# OSPF-routing tussen Loop/Sub-optimale routing tussen Cisco IOS en NXOS voor configuratievoorbeeld voor externe routers  $\overline{a}$

# Inhoud

Inleiding Voorwaarden Vereisten Gebruikte componenten Achtergrondinformatie Belangrijke informatie Abstract aan RFC 1583 Sectie 16.4.6 Abstract aan RFC 2328 Sectie 16.4.1 **Configureren** Scenario 1 Netwerkdiagram Scenario 2 Netwerkdiagram Aanbeveling Verifiëren Problemen oplossen Gerelateerde informatie

# Inleiding

Dit document beschrijft hoe het Open Shortest Path First (OSPF)-protocol tussen Nexus en Cisco IOS®-functie wordt geïmplementeerd in Cisco IOS en Nexus Operating System (NXOS).

# Voorwaarden

### Vereisten

Cisco raadt aan dat u kennis hebt van het OSPF-protocol.

### Gebruikte componenten

De informatie in dit document is gebaseerd op de volgende software- en hardware-versies:

- $\bullet$  NXOS versie 6.2(6a)
- Cisco IOS-softwarerelease 15.1(4)M1

# Achtergrondinformatie

Cisco IOS-apparaten ondersteunen RFC 1583. Maar NXOS ondersteunt RFC 2328 en er zijn ontwerpen waar dit verschil routinglijnen in het netwerk kan maken wanneer er externe OSPFroutes in het netwerk zijn.

#### Belangrijke informatie

Het verschil tussen RFC 1583 en RFC 2328, wat betreft de manier waarop de beste route tussen meerdere externe routes moet worden gekozen, wordt in deze paragraaf besproken.

#### Abstract aan RFC 1583 Sectie 16.4.6

Om type 1 externe paden te vergelijken, kijk naar de som van de afstand aan het verzendadres en de geadverteerde metriek van Type 1 (X+Y). Om type 2 externe paden te vergelijken, bekijk de geadverteerde Type 2 metriek, en indien nodig de afstand tot de verzendingsadressen.

Als het nieuwe pad korter is, vervangt het de huidige paden in de routing tabel. Als het nieuwe pad dezelfde kosten heeft, wordt het toegevoegd aan de lijst met paden in de routingtabel.

Opmerking: Als het verzendadres alle nul kosten is, wordt de Autonome System Boundary Router (ASBR) gebruikt om de beste route te kiezen.

#### Abstract aan RFC 2328 Sectie 16.4.1

Intra-gebiedspaden die niet-backbone-gebieden gebruiken, worden altijd de voorkeur gegeven. De andere paden, backbone trajecten binnen het gebied en paden tussen gebieden, zijn van gelijke voorkeur.

### Configureren

Scenario 1

Netwerkdiagram

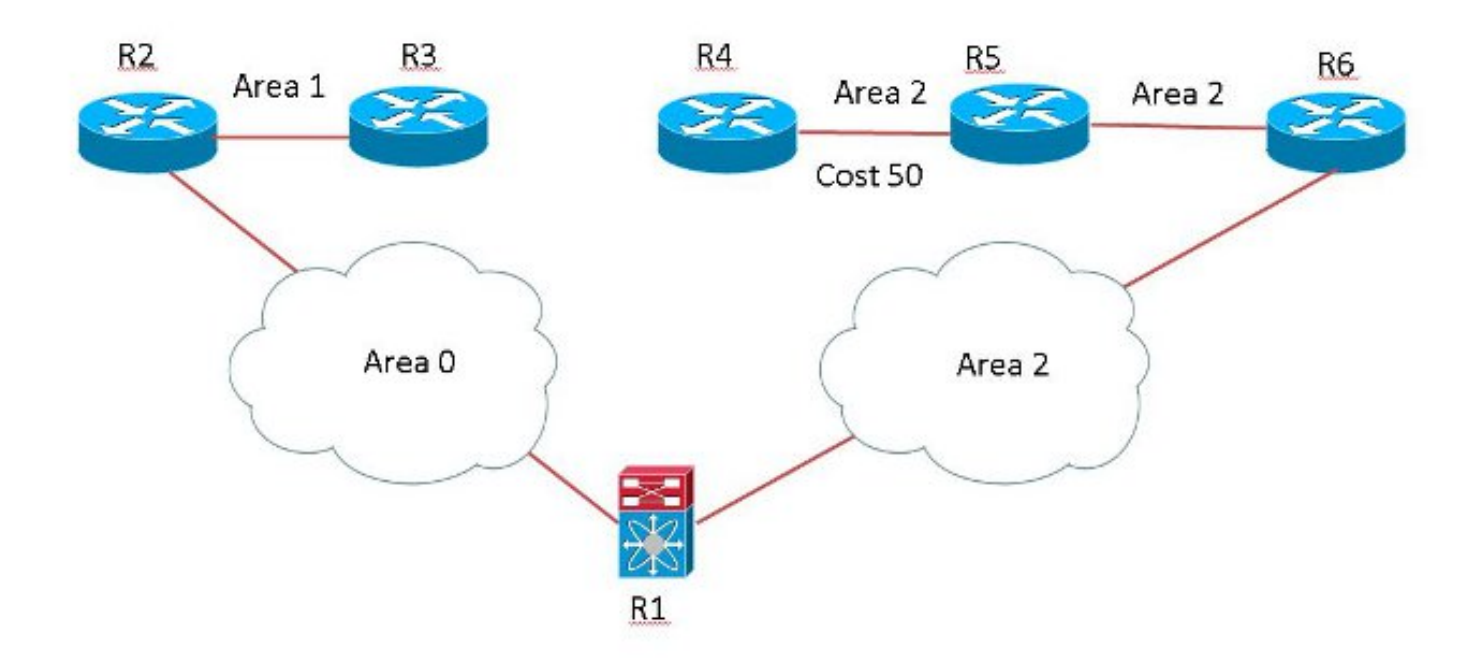

R1 is running NX-OS and others are running IOS.

R3 en R4 herverdelen het zelfde netwerk 172.16.1.0/24 met de zelfde metriek als de OSPF externe E2 route van het type. R6 geeft de voorkeur aan de door R3 geadverteerde route, omdat de metriek vooruit naar ASBR3 lager is dan naar R4 en de volgende-hop voor 172.16.1.0/24 R1 is. (Volgens RFC 1583 is de selectie van de route uitsluitend gebaseerd op kosten.)

R6#**sh ip ospf border-routers** OSPF Router with ID (192.168.6.6) (Process ID 1) Base Topology (MTID 0) Internal Router Routing Table Codes: i - Intra-area route, I - Inter-area route **i 192.168.4.4 [51]** via 192.168.56.5, GigabitEthernet0/0, ASBR, Area 2, SPF 17 **>>>> Cost is 51 to reach R4 ASBR**. i 192.168.1.1 [1] via 192.168.16.1, GigabitEthernet0/1, ABR, Area 2, SPF 17 **I 192.168.3.3 [42]** via 192.168.16.1, GigabitEthernet0/1, ASBR, Area 2, SPF 17 >>>>**Cost is 42 to reach R3 ASBR** R6#**sh ip route 172.16.1.0** Routing entry for 172.16.1.0/24 Known via "ospf 1", distance 110, metric 20, type extern 2, **forward metric 42** Last update from 192.168.16.1 on GigabitEthernet0/1, 00:02:13 ago Routing Descriptor Blocks: \* 192.168.16.1, from 192.168.3.3, 00:02:13 ago, via GigabitEthernet0/1

Route metric is 20, traffic share count is 1

R1 geeft de voorkeur aan de door R4 geadverteerde route, ondanks de hogere kosten, omdat het een route binnen het gebied naar ASBR is. De route gaat niet door het backbone gebied en de volgende hop is R6 (volgens RFC 2328).

R1-NXOS# **sh ip ospf border-routers** OSPF Process ID 1 VRF default, Internal Routing Table Codes: i - Intra-area route, I - Inter-area route

intra 192.168.2.2 [40], ABR, Area 0.0.0.0, SPF 18

via 192.168.12.2, Eth4/43 inter 192.168.3.3 [41], ASBR, Area 0.0.0.0, SPF 18 >>>> Cost is 41 via 192.168.12.2, Eth4/43 intra 192.168.4.4 [91], ASBR, Area 0.0.0.2, SPF 18 >>>> Cost is 91 via 192.168.16.6, Eth4/44

```
switch-R1-NXOS# sh ip route 172.16.1.0
IP Route Table for VRF "default"
'*' denotes best ucast next-hop
'**' denotes best mcast next-hop
'[x/y]' denotes [preference/metric]
'%' in via output denotes VRF
```
172.16.1.0/24, ubest/mbest: 1/0 \*via 192.168.16.6, Eth4/44, [110/20], 00:10:41, ospf-1, type-2 Dit veroorzaakt een lus in het netwerk aangezien R6 de pakketten naar R1 en R1 terugstuurt naar R6.

R5#**traceroute 172.16.1.1 numeric** Type escape sequence to abort. Tracing the route to 172.16.1.1 VRF info: (vrf in name/id, vrf out name/id) 1 192.168.56.6 4 msec 0 msec 0 msec 2 192.168.16.1 4 msec 0 msec 4 msec 3 192.168.16.6 0 msec 4 msec 0 msec 4 192.168.16.1 4 msec 0 msec 4 msec 5 192.168.16.6 0 msec 4 msec 0 msec

Zoals u ziet, de pakketlijnen tussen R1 en R6. Om dit probleem op te lossen, moet u de RFCcompatibiliteit op de NXOS wijzigen.

R1-NXOS(config)# **router ospf 1** R1-NXOS(config-router)# **rfc1583compatibility**

switch-R1-NXOS# **sh ip route 172.16.1.0** IP Route Table for VRF "default" '\*' denotes best ucast next-hop '\*\*' denotes best mcast next-hop '[x/y]' denotes [preference/metric] '%' in via output denotes VRF

172.16.1.0/24, ubest/mbest: 1/0 \*via 192.168.12.2, Eth4/43, [110/20], 00:00:40, ospf-1, type-2 R1 wijst het op de juiste manier op R2 en de lus wordt uit het netwerk verwijderd.

#### R5#**traceroute 172.16.1.1 numeric**

Type escape sequence to abort. Tracing the route to 172.16.1.1 VRF info: (vrf in name/id, vrf out name/id) 1 192.168.56.6 0 msec 4 msec 0 msec 2 192.168.16.1 0 msec 0 msec 0 msec 3 192.168.12.2 4 msec 0 msec 0 msec 4 192.168.23.3 4 msec 0 msec 4 msec 5 192.168.23.3 4 msec 0 msec 4 msec

#### Scenario 2

#### Netwerkdiagram

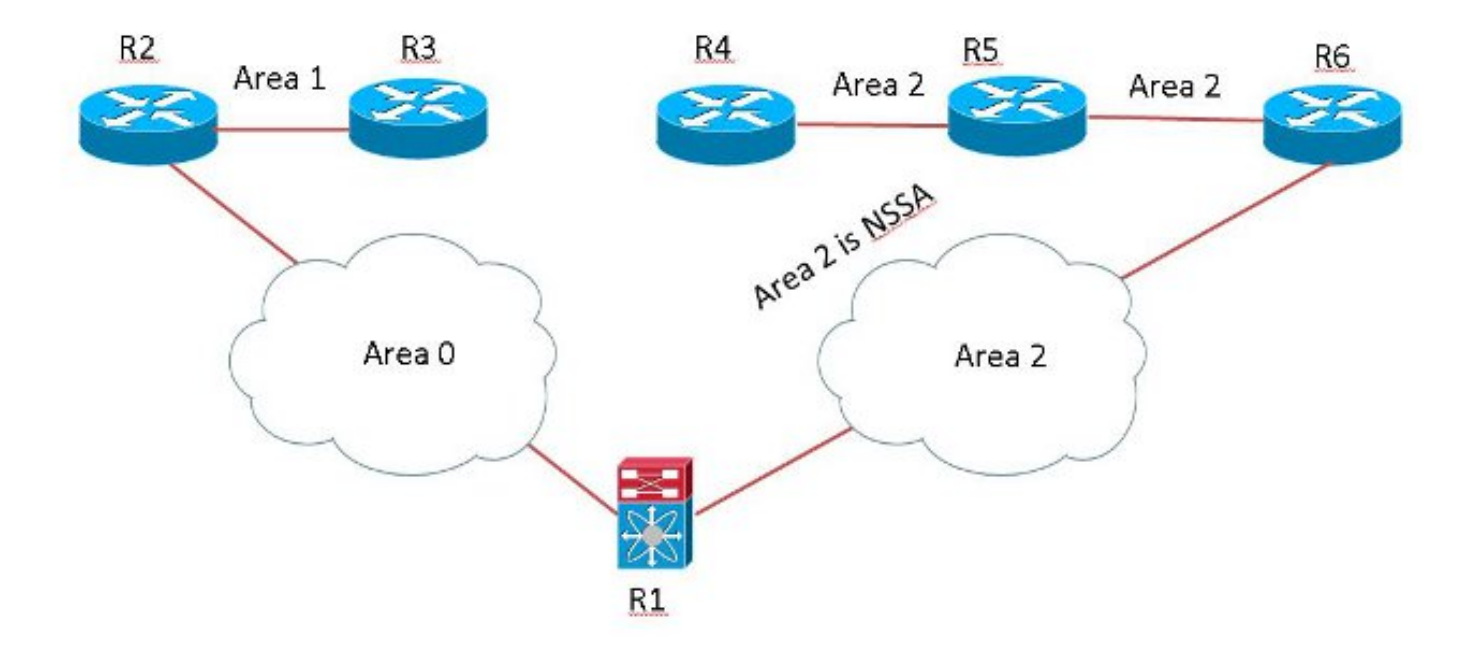

R1 is running NX-OS and others are running IOS.

R1 ontvangt een NSSA-externe (Type 7) route van R6 en een externe (Type 5) route van R2 voor hetzelfde voorvoegsel 172.16.1.0/24. R1 geeft de voorkeur aan type 7, hoewel in OSPF type 5 gewoonlijk de voorkeur boven type 7 wordt gegeven.

```
R1-NXOS# sh ip ospf database nssa-external 172.16.1.0 detail
OSPF Router with ID (192.168.1.1) (Process ID 1 VRF default)
Type-7 AS External Link States (Area 0.0.0.2)
  LS age: 914
  Options: 0x28 (No TOS-capability, Type 7/5 translation, DC)
  LS Type: Type-7 AS-External
  Link State ID: 172.16.1.0 (Network address)
  Advertising Router: 192.168.4.4 >>>>> Type 7 originated by R4
and installed in the RIB.
  LS Seq Number: 0x80000001
  Checksum: 0x3696
  Length: 36
  Network Mask: /24
        Metric Type: 2 (Larger than any link state path)
        TOS: 0
        Metric: 20
        Forward Address: 192.168.45.4
         External Route Tag: 0>
R1-NXOS# sh ip ospf database external 172.16.1.0 detail
 OSPF Router with ID (192.168.1.1) (Process ID 1 VRF default)
Type-5 AS External Link States
   LS age: 853
  Options: 0x2 (No TOS-capability, No DC)
  LS Type: Type-5 AS-External
  Link State ID: 172.16.1.0 (Network address)
```
 Advertising Router: **192.168.1.1 >>>>> Since Type 7 is installed in the RIB, it was converted to type 5** LS Seq Number: 0x80000001 Checksum: 0xb545 Length: 36 Network Mask: /24 Metric Type: 2 (Larger than any link state path) TOS: 0< Metric: 20 Forward Address: 192.168.45.4 External Route Tag: 0< LS age: 596 Options: 0x20 (No TOS-capability, DC) LS Type: Type-5 AS-External Link State ID: 172.16.1.0 (Network address) Advertising Router: **192.168.3.3 >>>>>> Type 5 is also received from R3** LS Seq Number: 0x80000002 Checksum: 0x2250 Length: 36 Network Mask: /24 Metric Type: 2 (Larger than any link state path)> TOS: 0 Metric: 20<> Forward Address: 0.0.0.0 External Route Tag: 0 R1-NXOS# **sh ip route 172.16.1.0** IP Route Table for VRF "default"

'\*' denotes best ucast next-hop '\*\*' denotes best mcast next-hop '[x/y]' denotes [preference/metric] '%<string>' in via output denotes VRF <string>

172.16.1.0/24, ubest/mbest: 1/0 \*via 192.168.16.6, Eth4/44, [110/20], 00:16:54, ospf-1, **nssa type-2 >>>> Type 7**

**route is installed in RIB**.

Aangezien R1 niet de RFC1583Compatibiliteitsopdracht heeft die onder het OSPF-routerproces is geconfigureerd en ADV-router-id (LSA) van de Link State Advertisement (LSA) in gebied 0 (backbone router) altijd op het pad via het niet-backbone gebied kan worden gevonden. In dit geval wordt de volgende-hop geselecteerd in gebied 2 (volgens RFC 2328).

```
R1-NXOS(config)# router ospf 1
R1-NXOS(config-router)# rfc1583compatibility
R1-NXOS# sh ip route 172.16.1.0
IP Route Table for VRF "default"
'*' denotes best ucast next-hop
'**' denotes best mcast next-hop
'[x/y]' denotes [preference/metric]
'%<string>' in via output denotes VRF <string>
172.16.1.0/24, ubest/mbest: 1/0
    *via 192.168.12.2, Eth4/43, [110/20], 00:00:04, ospf-1, type-2 >>>> Type 5
route is installed in RIB.
```
# Aanbeveling

Er zijn andere ontwerp of netwerkscenario's waar deze compacte kwestie lijnen of suboptimale routing in het netwerk kan veroorzaken als het netwerk NXOS en Cisco IOS heeft die samen met OSPFv2 lopen.

Cisco raadt aan de RFC 1583-compatibiliteitsopdracht in de modus NXOS OSPFrouterconfiguratie te gebruiken als het netwerk apparaten bevat die alleen RFC1583 ondersteunen, dat wil zeggen Cisco IOS.

# Verifiëren

Er is momenteel geen verificatieprocedure beschikbaar voor deze configuratie.

# Problemen oplossen

Er is momenteel geen specifieke troubleshooting-informatie beschikbaar voor deze configuratie.

# Gerelateerde informatie

- [RFC 1583](http://tools.ietf.org/html/rfc1583)
- [RFC 2328](http://tools.ietf.org/html/rfc2328)
- [Technische ondersteuning en documentatie Cisco Systems](//www.cisco.com/cisco/web/support/index.html?referring_site=bodynav)